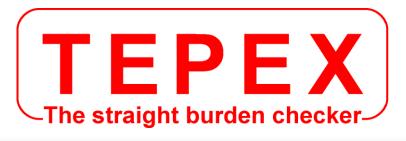

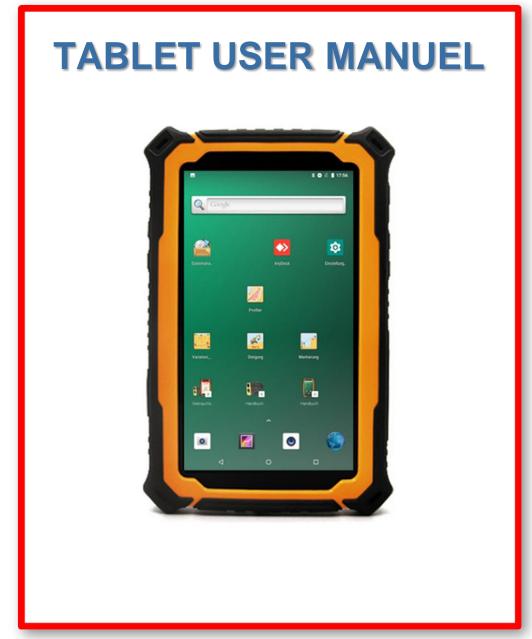

Not all features of the tablet are described in this user manual, which is supplemented by the user manual of the Laser-Tablet Profiler.

Both documents contain sufficient information to ensure proper use of the tablet, one of the components of the Laser-Tablet Profiler.

CODA TECHNOLOGIES - 327 voie romaine - 24100 LEMBRAS [France] - 24100 France - 24100 LEMBRAS [France] - 24100 LEMBRAS [France] - 24100 LEMBRAS [Fr

www.coda.tepex.eu

# **TABLE OF CONTENTS**

| I - STARTUP AND SHUTDOWN              | 1 |
|---------------------------------------|---|
| II - ABOUT SIM CARD AND MICRO SD      | 1 |
| III - CHARGING & BATTERY              | 2 |
| IV - UNLOCKING AND LOCKING THE SCREEN | 2 |
| V - ACCESS THE TABLET DESKTOP         | 3 |
| VI - SET THE SOUND                    | 3 |
| VII - MAKE A ZOOM                     | 4 |
| VIII - TAKE PICTURES OR A VIDEO       | 4 |
| IX - IMAGE DISPLAY                    | 4 |
| X - SURF THE WEB                      | 5 |
| XI - MAIN FEATURES OF THE PRODUCT     | 5 |

## I - STARTUP AND SHUTDOWN

To turn the tablet on or off, press and hold the power button (1) for 5 seconds.

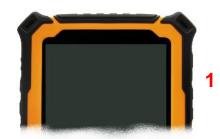

## **II - ABOUT SIM CARD AND MICRO SD**

A normal SIM card must be used. Do not use a mini or micro SIM card.

To better protect the SIM card, the SIM card holder uses the built-in SIM card lock design. To unlock, press the SIM card.

Note: To prevent damage to the SIM card, please make sure tablet power off before inserting or removing the card.

Insert or remove the SIM card

- 1. Make sure the tablet is power off.
- 2. Open the rubber dust plug (2).
- Insert or remove the SIM card. Insertion should follow the orientation warning label beside the SIM card holder.

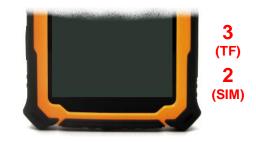

Insert or remove the Micro SD card

- 1. Make sure the tablet is power off.
- 2. Open the rubber dust plug (3).
- Insert or remove the Micro SD card. A tap on the card must be done to block or unblock it.

## **III - CHARGING & BATTERY**

- 1. Always use the charger that came with your tablet.
  - 2. Open the rubber dust cap (4) of the micro USB socket of the tablet
  - 3. Insert the micro USB plug of the charger into the micro USB socket of the tablet.
  - 4. The tablet will show a charging icon
  - 5. Continuous charging is needed more than 10 hours for the first time.

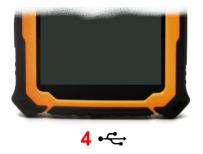

In order to ensure effective activation, it needs full charge-discharge cycles (more than three times).

## IV - UNLOCKING AND LOCKING THE SCREEN

Press the power button briefly to lock or unlock the display (1).

To unlock the screen, slide your finger upwards from the padlock (see photo opposite).

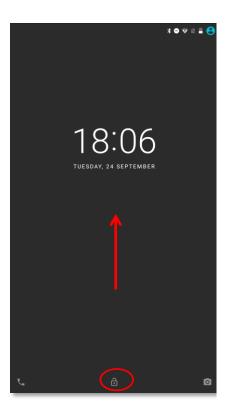

# **V - ACCESS THE TABLET DESKTOP**

By acting on the lock as indicated in point IV, the desktop will be unlocked and all installed applications will be displayed.

Quickly touch an icon to open the corresponding application.

A long press on an icon allows, by dragging it, to:

- > change her place,
- > remove the application on the desktop,
- > uninstall the application.

Button to access all applications

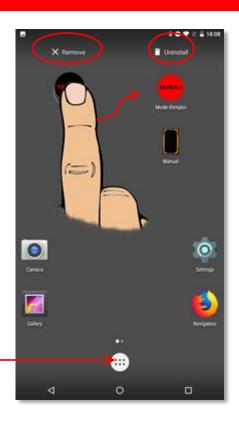

# VI - SET THE SOUND

To get the screen shown here, go to Settings ⇒ Sound

➤ To « hear the beep (+ tablet vibration) » when using the profiling application as described in the Laser-Tablet Profiler User Guide :

Check that the « Alarm volume » is at maximum and that « Also vibrate for calls » is activated

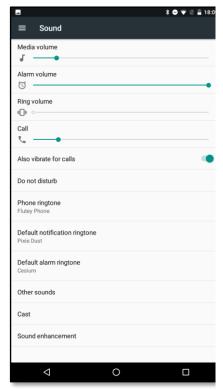

# VII - MAKE A ZOOM

To get the screen shown below, go to Settings ⇒ Accessibility ⇒ Magnification gesture

The option must be enabled

To zoom, quickly tap the screen 3 times with one finger.

- Drag 2 or more fingers to scroll
- Pinch 2 or more fingers together or apart to adjust zoom

To zoom temporarily, quickly tap the screen 3 times and hold down your finger on the third tap.

- · Drag your finger to move around the screen
- · Lift your finger to zoom out

You can't zoom in on the keyboard and navigation bar.

## **VIII - TAKE PICTURES OR A VIDEO**

Tap the camera icon to take pictures.

The camera supports fast focus adjustment, continuous shooting, synchronization, special effects, and other more professional camera modes.

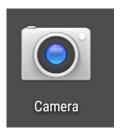

Just switch to shooting mode in the menu to record a video. The camera supports 720P HD video recording.

## **IX - IMAGE DISPLAY**

displayed.

The Gallery program displays all the images on the tablet, regardless of the folder in which it is saved.

Double-click to display a thumbnail in full screen. With two fingers, it is possible to expand / contract the image to resize it.

Gallery By sliding a finger sideways on the screen, the previous or next image is

# X - SURF THE WEB

By pressing the browser icon (here Mozilla Firefox) it is possible to access the Internet (it is necessary to have a Wi-Fi connection or use a SIM card).

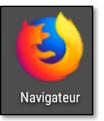

The Google search bar (at the top of the screen) also provides access to the web.

# XI - MAIN FEATURES OF THE PRODUCT

### **Dimensions - Weight**

### **Warranty conditions**

- > 202 x138 x 22 mm
- > 660 g
- Warranty: 2 years (except human damage)

### Battery, charger, interface

- > 9650 mAh
- USB type C
- ➤ USB type c 24 pin

#### **Network**

- > 2G/3G/4G
- > 3G data
- > 4G data
- > EDGE/GPRS/WAP
- ➤ Wi-Fi
- > Bluetooth

#### **Processor**

ARM Cortex A53 Quad Core 1.5G Hz x 4

### Operating system

> Android 6.0 / 7.0

### Camera, memory

- Main camera : 13.0 Mp (électro-flash AF)
- Secondary camera : 5.0 Mp
- ➤ RAM/ROM : LPDDR 4Gb / EMCP 32Gb
- External memory: Micro SD card (integrated CLASS10 TF), 8Gb à 64Gb

#### Screen

7 pouces IPS/AFFS720\*1280 pixels 1000 cd/m2

### Design and reliability

- > Resistance to shaking:
  - 1-19Hz/1.0mm
  - 19-200Hz/1.0g
- > Resistance Dust / Water:
  - IP 67
- Reliability:
  - MTBF > 50000 h (Mean Time Between Failure)
  - MTTR < 0.5 h (Mean Time To Repair)
- ➤ Operating temperature :
  - -20°C à +55°C
- > Storage temperature :
  - -40°C à +80°C
- Max. altitude : 4500 m

#### **GPS/Sensor/IOS**

- Motion sensor M-sensor
- Acceleration sensor
- ➤ Gyro sensor G-sensor
- ➤ Light sensor
- Proximity sensor
- Rotation vector sensor support

#### **GNSS**

GPS&GLONASS / support A-GPS/EPO (u-blox M8N)

#### **Accessories**

- ➤ USB cable
- > Charger
- Carry case